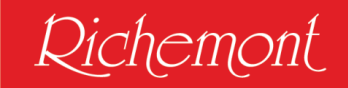

## Anleitung zur Bestellung Ihres Lehrmittelpakets für den Berufskunde-Unterricht

Sie haben sich für eine Ausbildung in der Branche Bäckerei-Konditorei-Confiserie entschieden. Das freut uns sehr, und wir wünschen Ihnen einen guten Start in die Ausbildung. Damit dieser gelingt, müssen Sie für den Berufskunde-Unterricht an Ihrer Berufsfachschule Ihre Lehrmittel online bestellen.

Auf den folgenden Seiten ist der Ablauf genau beschrieben:

Öffnen Sie einen Internet-Browser und geben Sie anschliessend folgenden Link ein:

### [https://richemont.online.](https://richemont.online/)

Damit Sie nun Ihr Lehrmittelpaket bestellen können, müssen Sie als erstes ein Kundenkonto, welches auf Ihren Namen und Ihrer persönlichen E-Mail lautet, erstellen (bitte sämtliche Felder korrekt ausfüllen).

Dies ist erforderlich 1. um den Bestellvorgang zu tätigen und 2. damit Ihre elektronischen Lehrmittel freigeschaltet werden können.

#### Kundenkonto

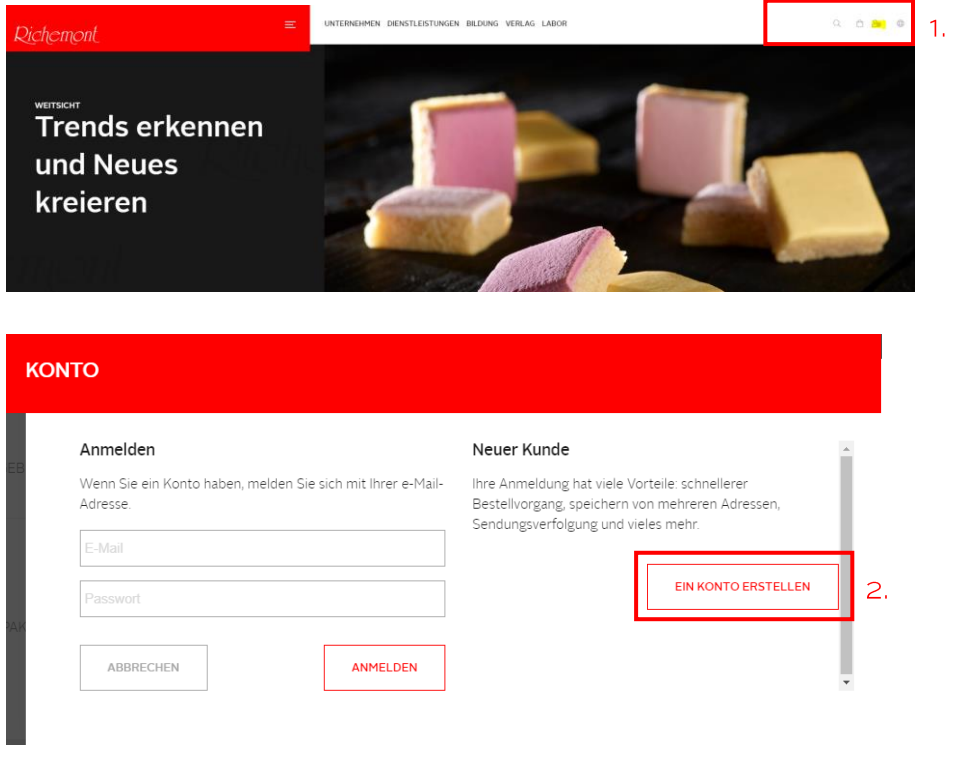

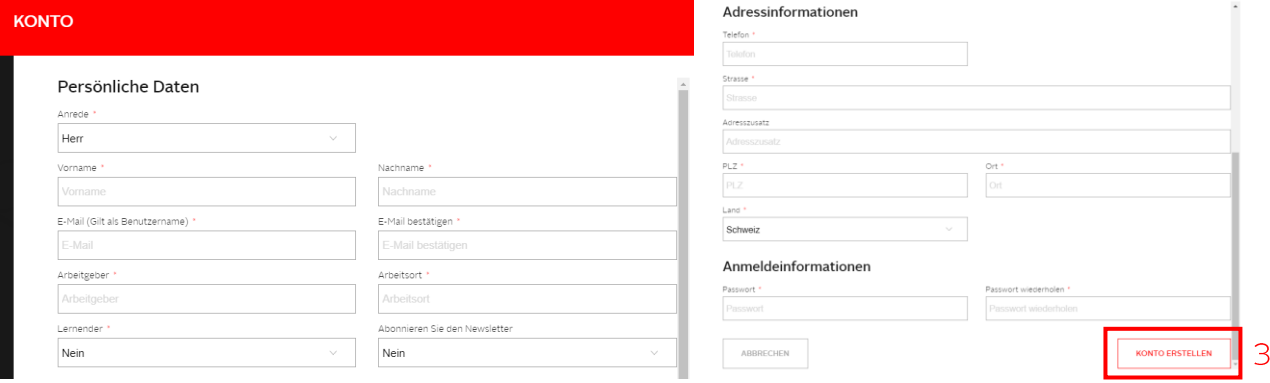

Sobald alle erforderlichen Angaben eingetragen wurden auf "Konto erstellen" klicken.

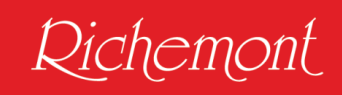

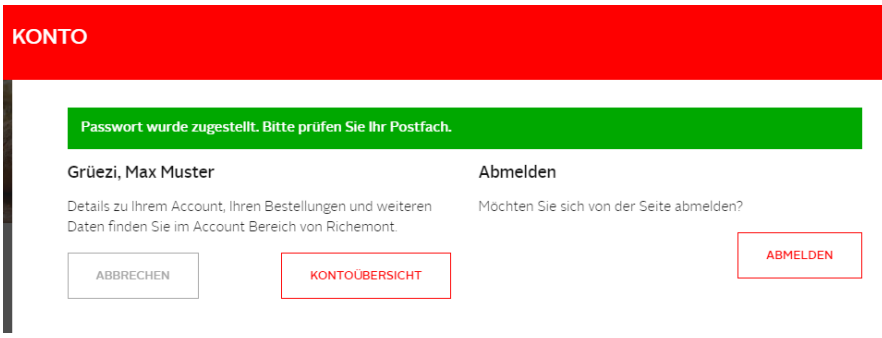

### Sie erhalten folgendes E-Mail:

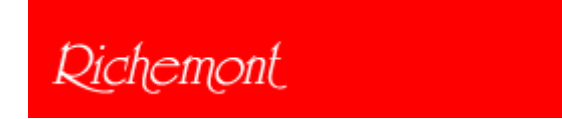

Herr Max Muster, Willkommen bei Richemont Kompetenzzentrum. Um sich anzumelden nutzen Sie die von Ihnen angegebenen Zugangsdaten:

Benutzername: *(hier Ihre Email-Adresse eintragen), z.B.* [muster@richemont.cc](mailto:muster@richemont.cc) Passwort: *Bei der Kundenkonto-Eröffnung gesetztes Passwort speichern* Haben Sie Ihr Passwort vergessen? Klicken Sie hier, um es zurückzusetzen.

Freundliche Grüsse Richemont Kompetenzzentrum

Nächster Schritt: Gehen Sie zurück auf die Startseite [https://richemont.online](https://richemont.online/) Auf der Startseite bis zum Bild Lehrmittelpaket runterscrollen Auf "Info" klicken

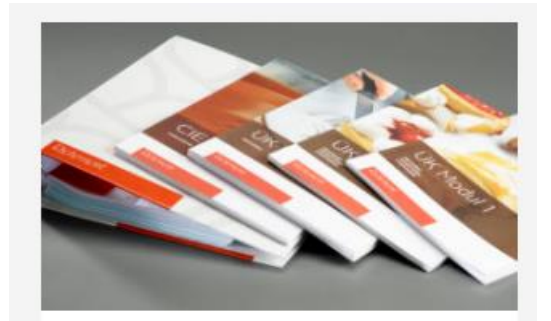

Lehrmittelpaket

Jetzt bestellen

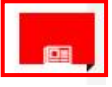

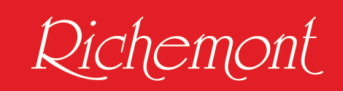

#### Es öffnet sich folgendes Fenster:

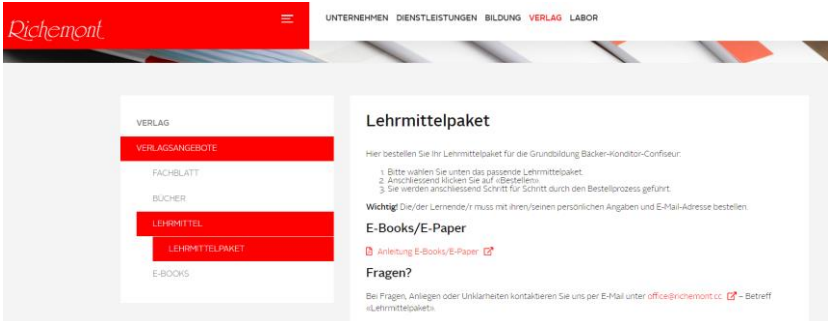

4. Bitte wählen Sie das passende Lehrmittelpaket **(1-7)** gemäss der Information Ihrer Berufsfachschule (bitte vergewissern Sie sich anhand Ihres Lehrvertrags, welche Ausbildung Sie absolvieren, damit Sie das richtige Lehrmittelpaket bestellen).

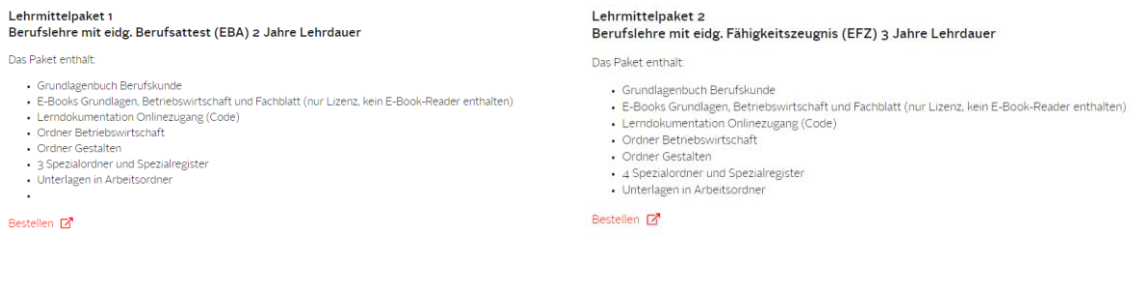

- 5. Anschliessend klicken Sie auf "Bestellen".
- 6. Anschliessend werden Sie Schritt für Schritt durch den Bestellprozess geführt.

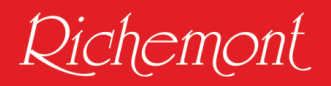

### z.B. Lehrmittelpaket 1

# Lehrmittelpaket 1

Lehrmittelpaket Verlag

Grundbildung für Bäcker-Konditor-Confiseur Berufslehre mit eidg. Berufsattest (EBA) 2 Jahre Lehrdauer

Das Paket enthält:

- · Grundlagenbuch Berufskunde
- · E-Books Grundlagen, Betriebswirtschaft und Fachblatt (nur Lizenz, kein E-Book-Reader enthalten)
- Lerndokumentation Onlinezugang (Code)

#### Ordner Betriebswirtschaft

- Ordner Gestalten
- 3 Spezialordner und Spezialregister
- · Unterlagen in Arbeitsordner

Preis inkl. Versandkosten von CHF 15.00

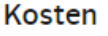

CHF 545.00

### **Bestellung**

**JETZT BESTELLEN** 

7. Anschliessend klicken Sie auf "Jetzt Bestellen".

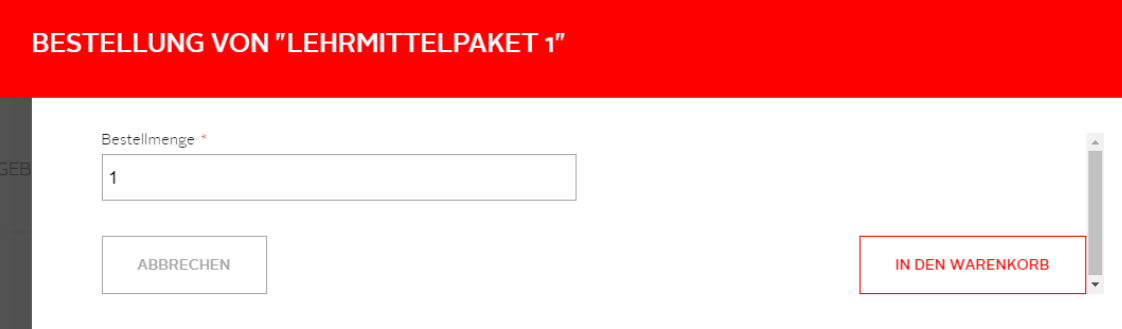

Ist die Bestellmenge korrekt definiert dann "In den Warenkorb" klicken.

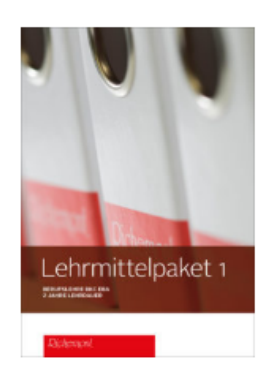

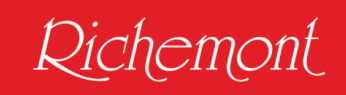

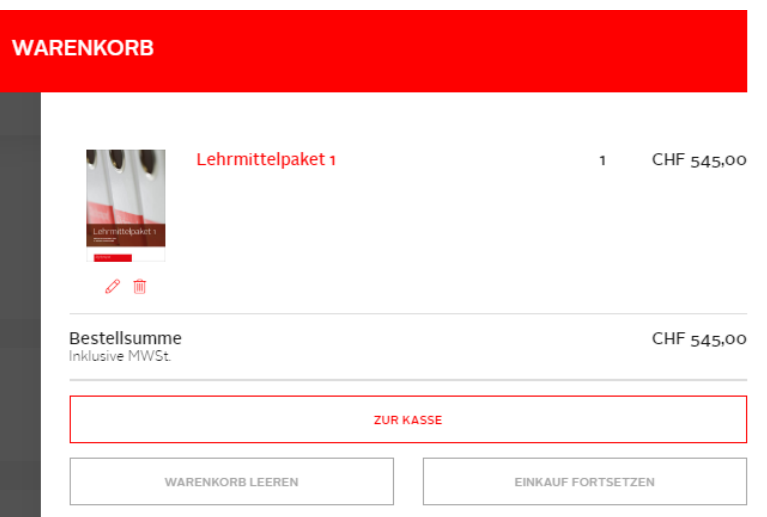

8. Sie sehen den Warenkorb. Ist das gewünschte Produkt korrekt, können Sie auf "Zur Kasse" klicken.

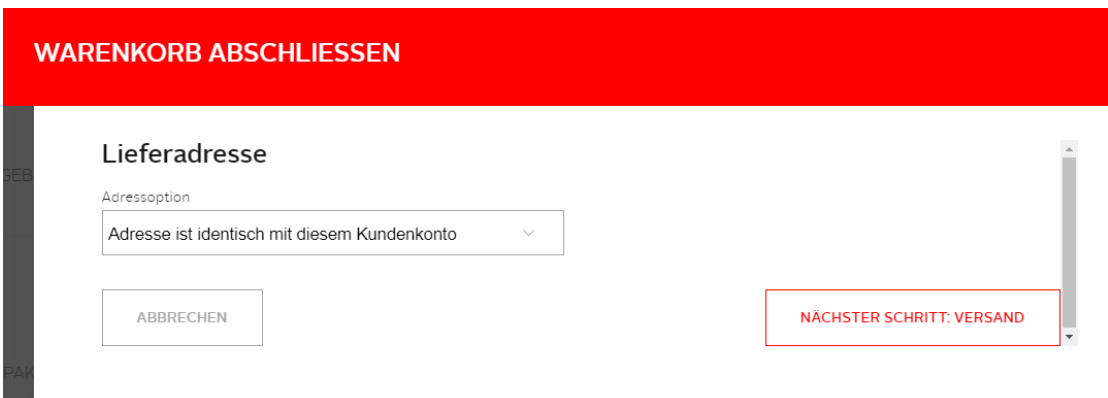

9. Ist die Lieferadresse mit dem Kundenkonto identisch klicken Sie auf "Nächster Schritt: Versand".

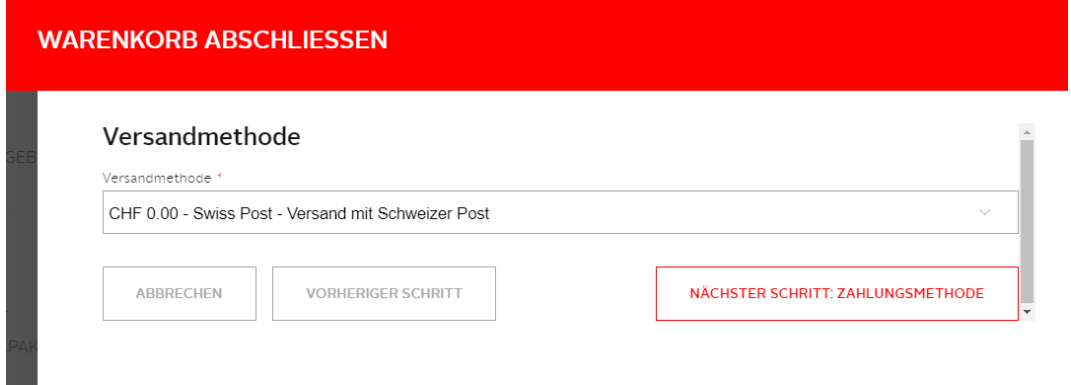

10. Versandmethode "CHF 0.00 - Swiss Post - Versand mit Schweizer Post" anwählen (Versandkosten sind im Preis inbegriffen).

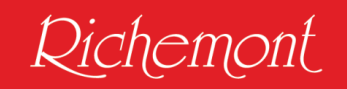

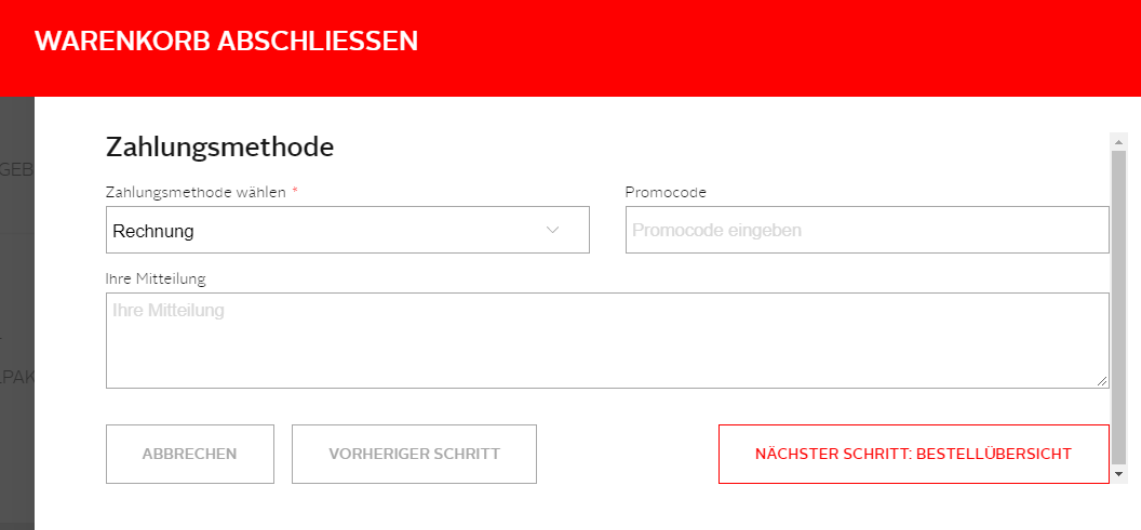

11. Zahlungsmethode Rechnung auswählen auf "Nächster Schritt: Bestellübersicht".

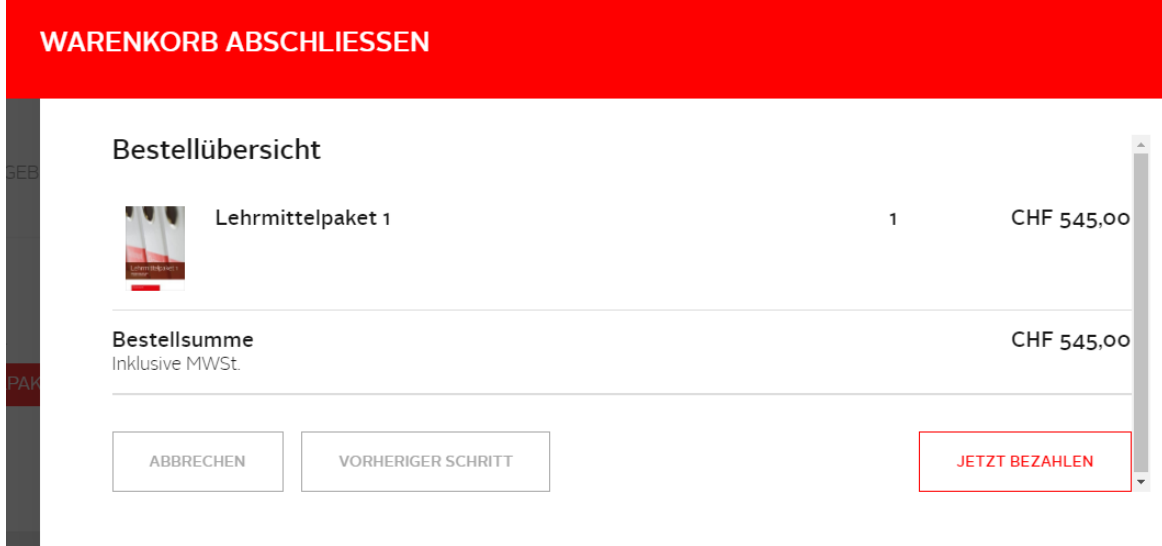

12. Sie erhalten noch einmal eine Bestellübersicht. Sind alle Angaben korrekt klicken Sie auf "Jetzt Bezahlen".

# Vielen Dank! - #7000000074

i i s

Ihre Anmeldung/Bestellung ist bei uns eingegangen. Sie erhalten in Kürze eine Bestätigung an die angegebene(n) E-Mail-Adresse(n). Informieren Sie sich über das aktuelle Geschehen im Richemont, oder abonnieren Sie unseren Newsletter.

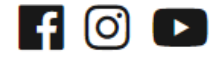

13. Ist der Bestellvorgang abgeschlossen erscheint "Vielen Dank!" und Sie erhalten eine Bestellbestätigung per E-Mail.

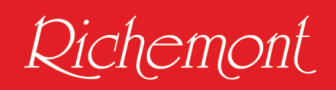

## **Dichemont**

Herr Max Muster,

Danke für Ihre Bestellung bei Richemont Kompetenzzentrum. Sie können den Status Ihrer Bestellung überprüfen, indem Sie sich bei Ihrem Konto anmelden.

Sollten Sie Fragen zu Ihrer Bestellung haben, können Sie uns eine E-Mail senden an info@richemont.cc.

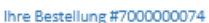

Bestellt ann: 07. Juni 2019 - 15:10:29

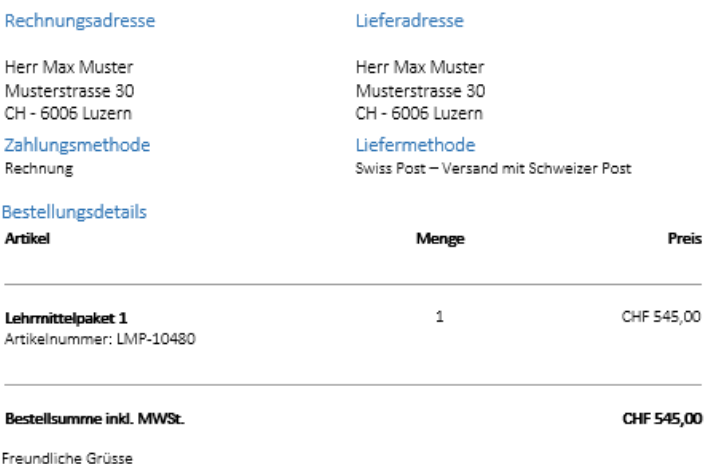

Richemont Kompetenzzentrum

Das bestellte Lehrmittelpaket wird Ihnen dann ab Mitte Juli zugestellt.

#### Wichtiger Hinweis:

Den Code für den Zugang zur Lerndokumentation erhalten Sie per Mail an Ihre *persönliche E-Mail-Adresse*, welche Sie im Kundenkonto angegeben haben.

Die elektronischen Lehrmittel (Grundlagen und Betriebswirtschaft) werden Ihnen in Ihrem Kundenkonto freigeschaltet. Zusätzlich haben Sie über Ihr Kundenkonto während der Ausbildung auch Zugriff auf das digitale Richemont-Fachblatt.

#### Fragen?

Bei Fragen, Anliegen oder Unklarheiten kontaktieren Sie uns per E-Mail unter [office@richemont.cc](mailto:office@richemont.cc) - Betreff "Lehrmittelpaket".

Wir wünschen Ihnen einen guten Start in Ihre berufliche Grundbildung und bedanken uns für eine fristgerechte Zahlung der Rechnung.

Richemont Fachschule, Ihr Lehrmittel Verlag